## **地図の操作**

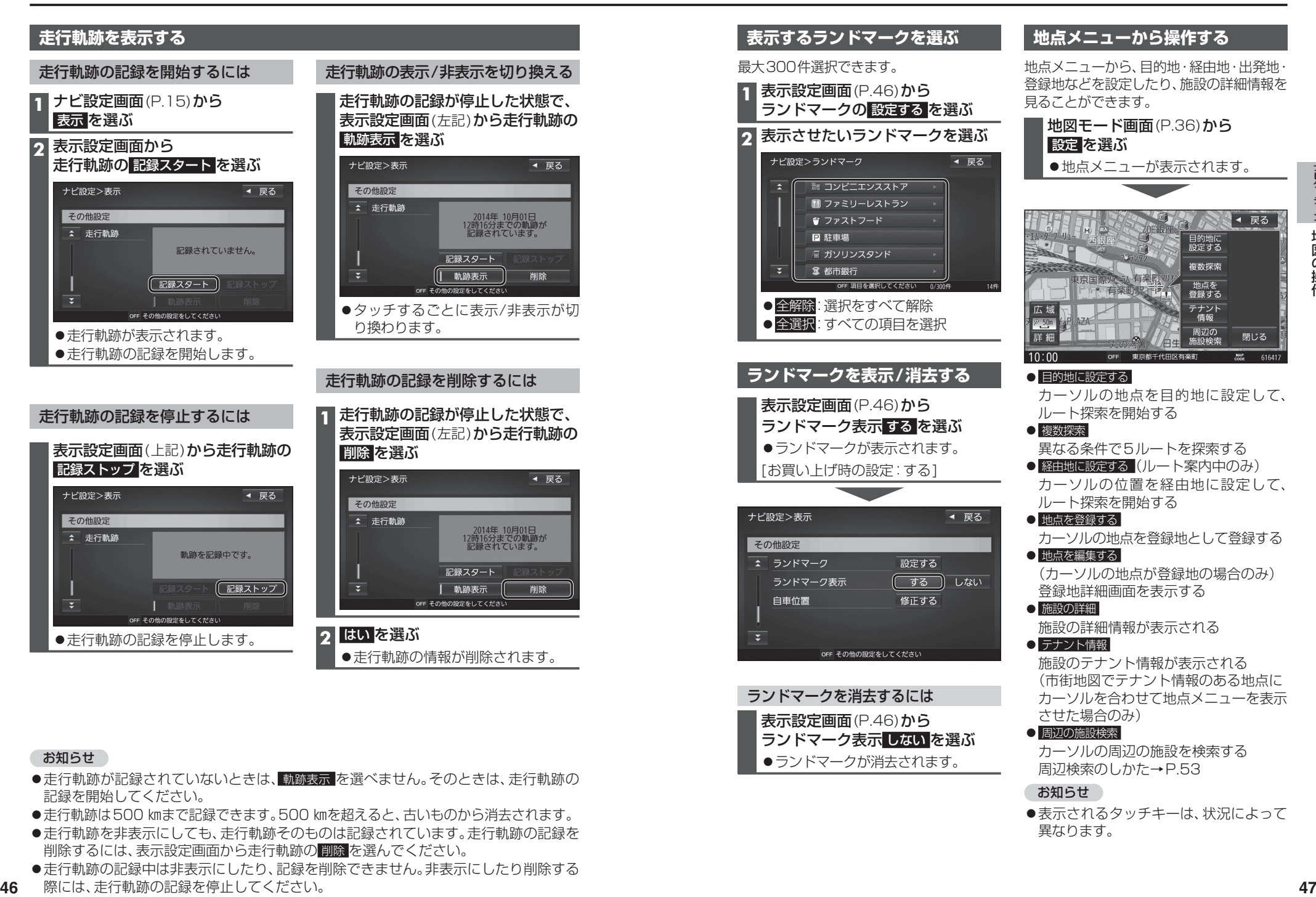

## お知らせ

- ●走行軌跡が記録されていないときは、軌跡表示 を選べません。そのときは、走行軌跡の 記録を開始してください。
- ●走行軌跡は500 ㎞まで記録できます。500 ㎞を超えると、古いものから消去されます。
- ●走行軌跡を非表示にしても、走行軌跡そのものは記録されています。走行軌跡の記録を 削除するには、表示設定画面から走行軌跡の 削除 を選んでください。
- ●走行軌跡の記録中は非表示にしたり、記録を削除できません。非表示にしたり削除する
- 46 際には、走行軌跡の記録を停止してください。

カーソルの周辺の施設を検索する 周辺検索のしかた→P.53

●表示されるタッチキーは、状況によって

お知らせ

ランドマーク表示 しない を選ぶ ●ランドマークが消去されます。

異なります。